## **Teams - persönliches Gespräch**

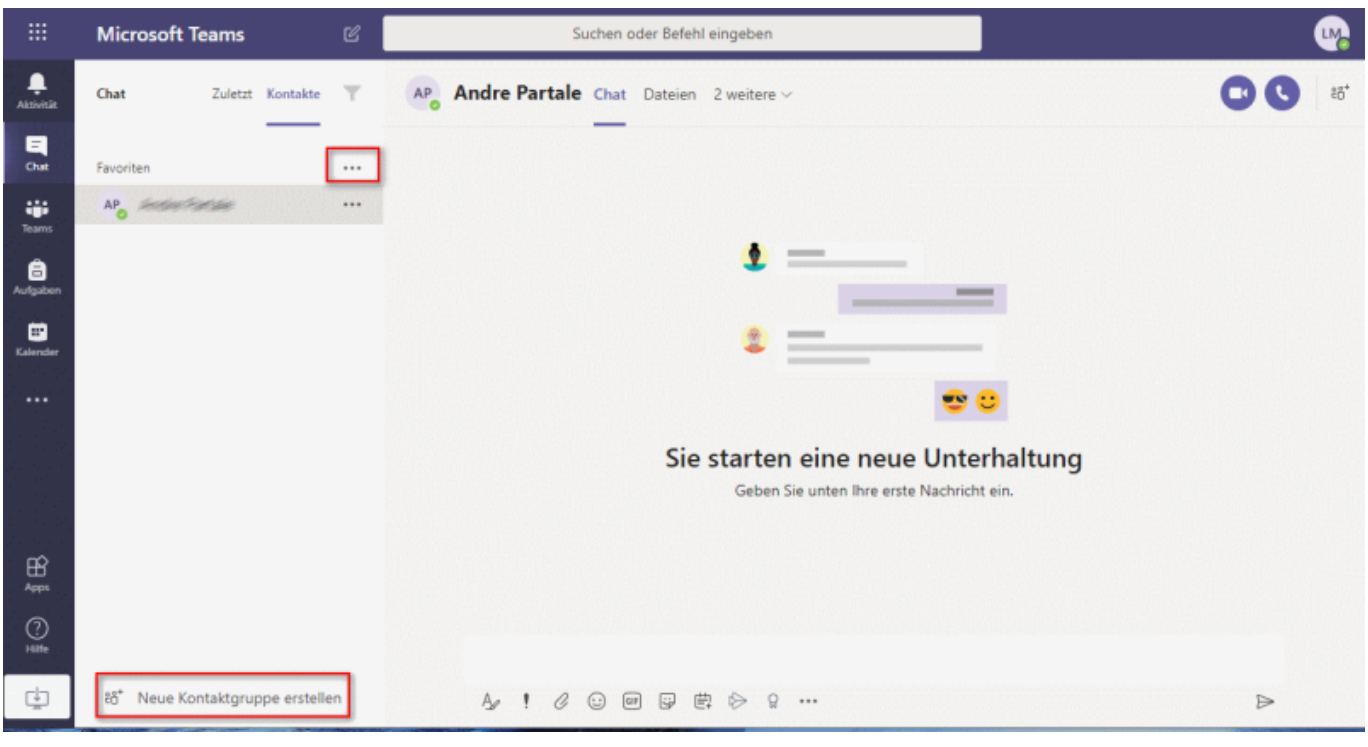

Über das Chatten muss ich hier nicht viel erklären. Im Vergleich mit anderen Tools wie z.B. WhatsApp sind folgende Dinge erwähnenswert:

- 1. Chatkontakte lassen sich in "Kontaktgruppen" einteilen. Das ist kein Gruppenchat (wie bei dem [Unterrichtsraum\)](http://schulwiki.hksw.de/doku.php?id=digitalplattform:teams_raum), sondern lediglich eine Gliederung.
- 2. In der oberen Menüleiste gibt es neben dem "Chat" auch noch "Dateien". Hier werden alle Dateien angezeigt, welche mit diesem Chatpartner in der Vergangenheit ausgetauscht wurden.

Über die drei Pünktchen neben einer Kontaktgruppe bzw. Kontakt lassen sich weitere Schüler oder Lehrer anhand ihres Namens suchen:

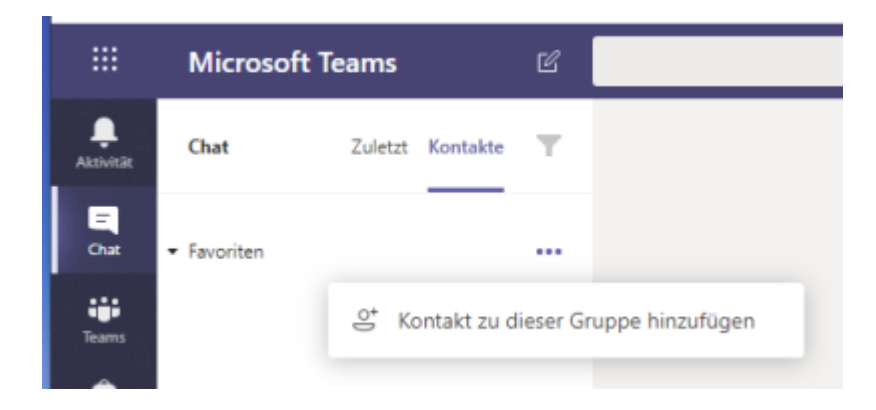

From: <http://schulwiki.hksw.de/>- **Digitalplattform Helen-Keller-Schule** Permanent link: **[http://schulwiki.hksw.de/doku.php?id=digitalplattform:teams\\_chat](http://schulwiki.hksw.de/doku.php?id=digitalplattform:teams_chat)** Last update: **2021/01/19 14:08**

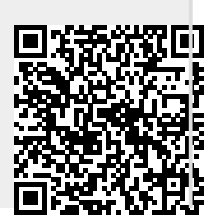